Home page for the software. <http://www.w1hkj.com/index.html>

Fldigi (Fast Light Digital Modem Application), pronounced "F L digi", is a cross-platform modem program that supports most of the peer-to-peer (live keyboard) digital modes used on the amateur radio bands.

Narrow Band Emergency Messaging System an integrated suite of programs that can be used for both emergency communications and recreational operations. The software is designed to run on nearly any modern computer and can be easily interfaced with almost any radio.

#### **Interfaces**

Need a radio, computer, interface between the two, and software.

- •SignaLink USB (preferred)
- •Rigblaster (with sound card)
- •Built in USB on newer radios with sound card
- •Build your own connection
- •Acoustic interface
- All audio/DSP enhancements must be disabled!

**From the Wiki http://www.w1hkj.com/doku/doku.php?id=start Documentation**

- [•Beginners' Guide](http://www.w1hkj.com/beginners.html)
- [•User Manual](http://www.w1hkj.com/FldigiHelp/index.html)
- [•Sights & Sounds of Digital Modes](http://www.w1hkj.com/modes/index.htm)
- [•ARRL NBEMS web page](http://www.arrl.org/nbems)
- [•FAQ](http://www.w1hkj.com/doku/doku.php?id=faq:main)
- [•HOWTOs](http://www.w1hkj.com/doku/doku.php?id=howto:main)
- [•Articles](http://www.w1hkj.com/doku/doku.php?id=articles)
- [•Mailing Lists](http://www.w1hkj.com/doku/doku.php?id=mailing_lists)

#### **What are the minimum hardware requirements for fldigi?**

We recommend at least a 1.2 GHz processor for most digital modes, and at least a 1.6 GHz processor for CPU-intensive modes like DominoEX and Thor. A faster CPU may be needed for multiple PSK decoding.

Fldigi can interface with many transceiver models via Hamlib, RigCAT, or using the peer application flrig.

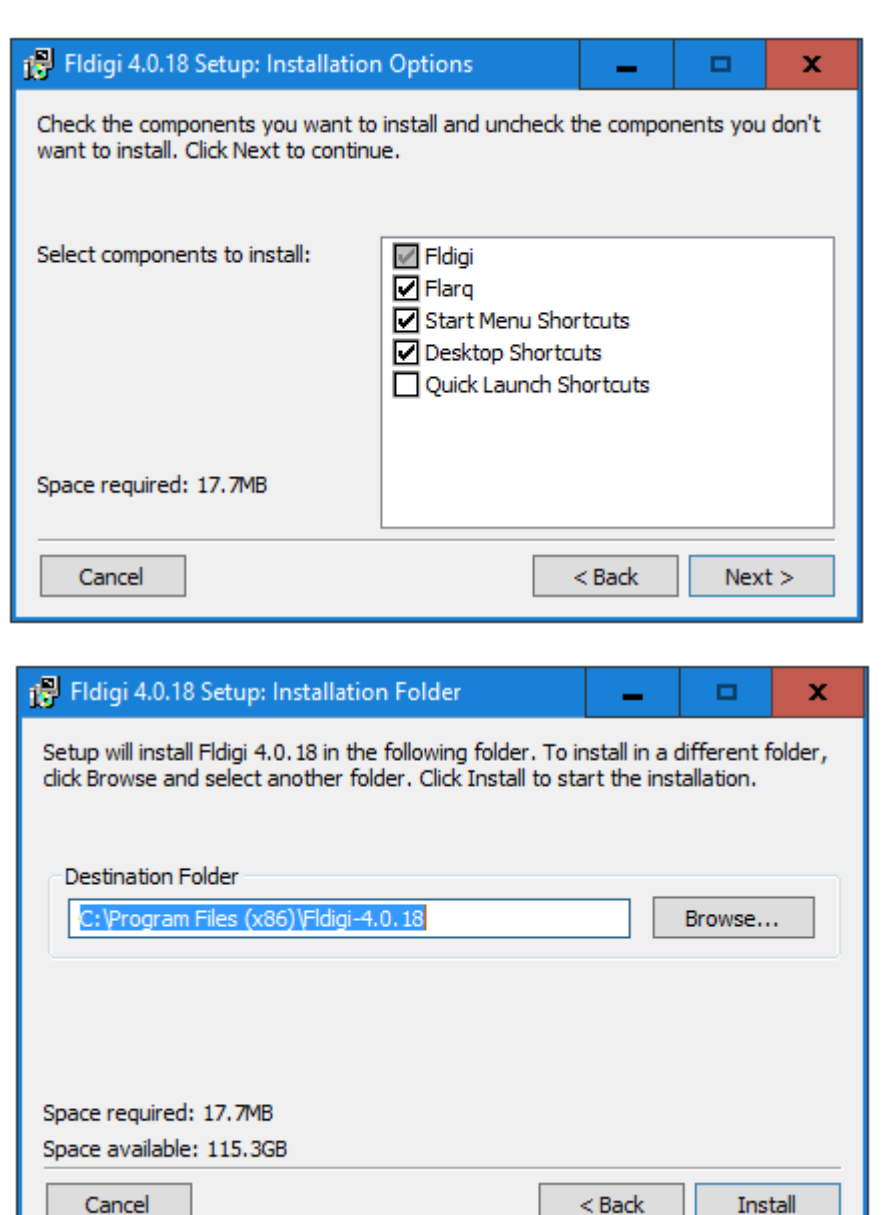

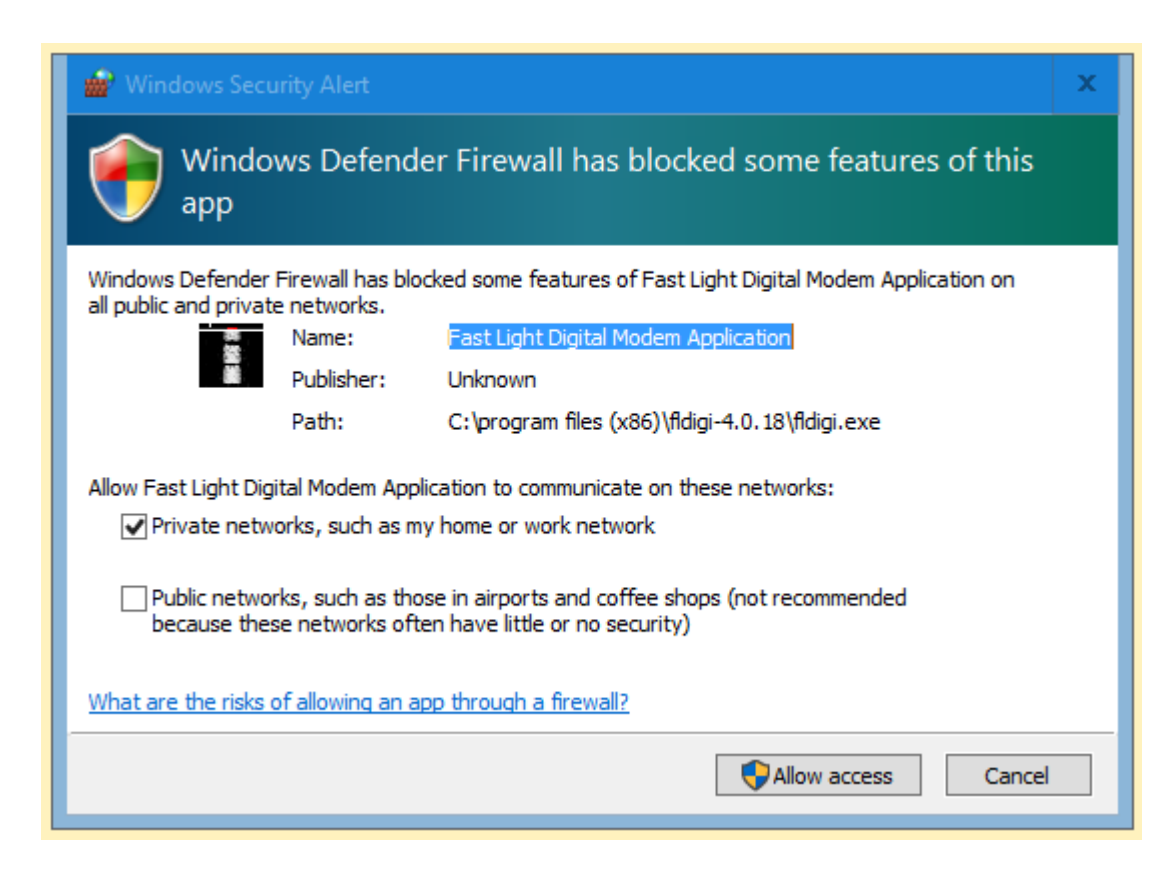

It will install in Program Files (x86) and C:\Users\USER\fldigi.files fldigi.files holds the configuration files. fldigi.files is not removed on de-install.

There are so many options you need to use the defaults until you are use to changing parameters.

If you get it in a unusable condition, remove it from the computer and delete the fldigi.files folder

Start over

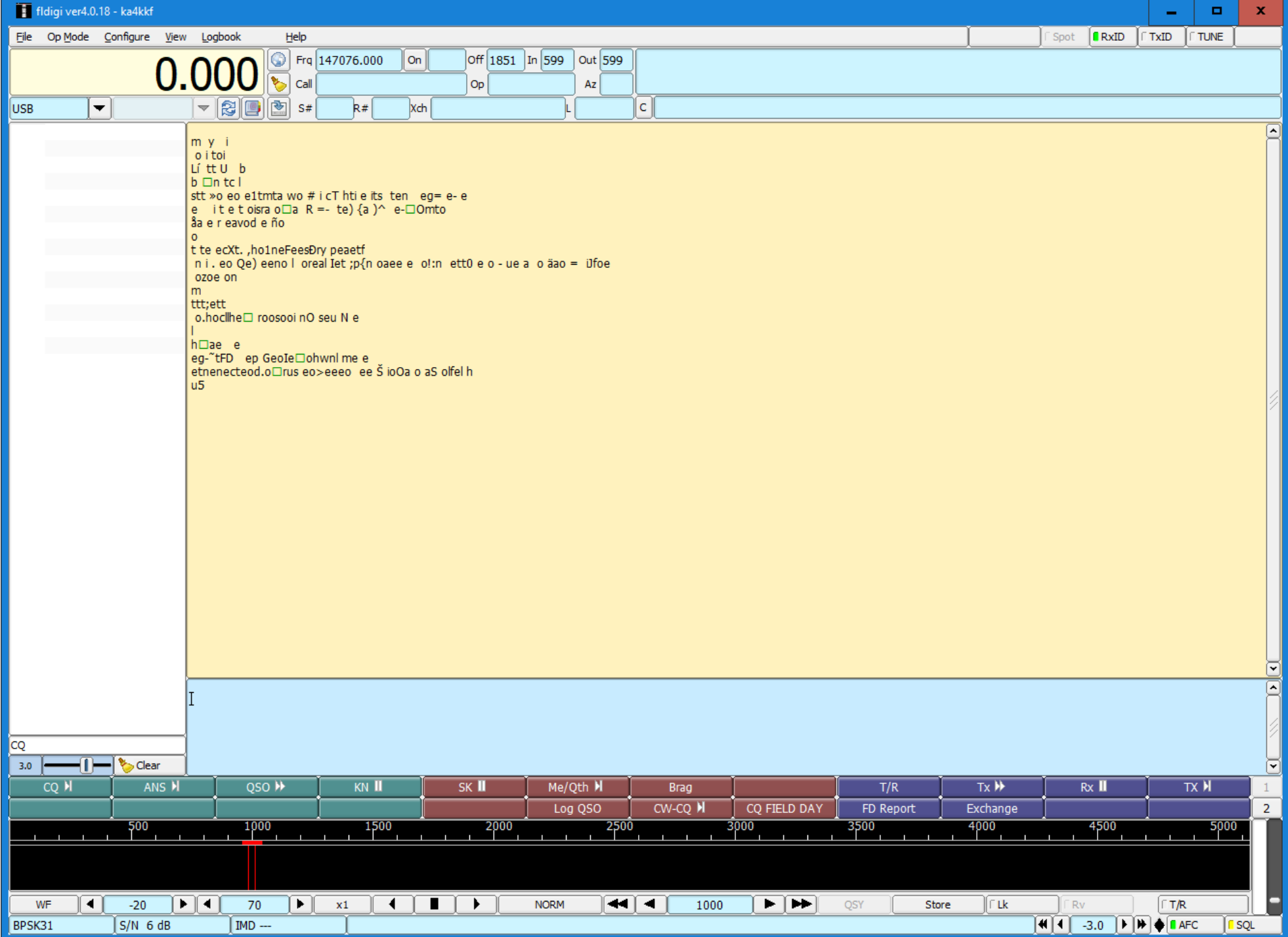

You will need to calibrate your sound card. You can use these web sites to do it. http://www.w1hkj.com/FldigiHelp-[3.21/html/digiscope\\_display\\_wwv\\_mode.html](http://www.w1hkj.com/FldigiHelp-3.21/html/digiscope_display_wwv_mode.html)

**<http://www.mixw.net/files/CheckSR.exe>**

- **Most** soundcard digital modes use **USB**
- Don't overdrive the audio. Use less power, particularly locally.
- Check your windows settings -> system -> sound -> other sound options.

Make sure system sounds are not on your fldigi sound card. FLDigi must be running to see the soundcard associated with it.

![](_page_10_Picture_1.jpeg)

#### Examples:

![](_page_11_Figure_2.jpeg)

![](_page_11_Figure_3.jpeg)

![](_page_11_Picture_4.jpeg)

![](_page_12_Figure_1.jpeg)

![](_page_12_Picture_2.jpeg)

![](_page_12_Picture_3.jpeg)

![](_page_12_Picture_4.jpeg)

![](_page_12_Figure_5.jpeg)

![](_page_12_Picture_6.jpeg)

#### **HF DIGITAL EST**

Sunday(4:00-5:00 PM) PSK-125 GAARES Digital Net 3583 KHz (1000 Hz Center) USB

Monday7:30 PM PSK-125 Cherokee Cty Digital Net3583 KHz (1000 Hz Center) USB

Monday8:30 - 9:30 PM PSK-63 Central GAARES Net 3583 KHz (1000 Hz Center) USB

Tuesday7:30 PM PSK-125 NW GAARES/CERT Net 3583 KHz (1500 Hz Center) USB

Saturday 1:00 PM OLIVIA 8-500 SATERN Digital Net 14.065 MHz (1000 Hz Center) USB

![](_page_14_Picture_0.jpeg)

#### **Get on the air and copy signals and learn.**